# Cheat Sheet: Building a KNIME Workflow for Beginners

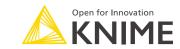

**ANALYZE** 

with the input data propagation.

Decision Tree: The Learner node trains a C4.5

or a CART decision tree. The configuration

window includes options for pruning, early

values, and more. Both the Learner and the

where the decision tree is displayed together

k-Means: Implements the k-Means clustering

algorithm. Number of clusters must be set

prior to node execution. This node builds the

clusters. The Cluster Assigner node finds the

closest cluster and assigns it to the input

this node pair doesn't follow the classic

Logistic Regression: The Learner node

data row. Being an unsupervised algorithm,

Predictor node provide an interactive view

stopping, information measures, splitting

Getting started with KNIME Analytics Platform

- Read through the installation guide at knime.com/downloads
- Check out the 7 things you should do after installing KNIME Analytics Platform at
- www.knime.com/blog/seven-things-to-do-after-installing-knime
- Take the E-Learning Course at www.knime.com/knime-self-paced-courses

Understanding the traffic light system:

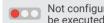

Not configured: Node is not yet configured and cannot be executed with its current settings

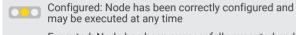

Executed: Node has been successfully executed and results can be viewed and used in downstream nodes.

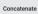

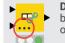

Dynamic ports: Additional input ports can be added by clicking the three dots in the bottom left corner of a node

Scatter Plot: Represents input data rows as points in a two dimensional plot. Input dimensions (columns) on the x-v axis plot and graphical properties can be changed in the configuration window or interacitively in the node view.

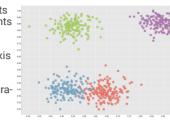

Line Plot: Plots numerical values in data columns

contains sorted time values, the line plot graphical-

(y-axis) against values in a reference column

lines. If the reference column on the x-axis

ly represents the evolution of a time series.

statistical measures and histograms - for

both numerical and nominal columns.

Data Explorer: Provides an interactive view to

summarize the statistics of the input data via

(x-axis). Data points are connected via colored

Sunburst Chart: Displays categorical columns through a hierarchy of rings. Each ring is sliced according to the nominal values in the corresponding column and to the selected hierarchy. This is a powerful chart for multivariate analysis.

outliers

**EXPLORE** 

Color Manager: Assigns a color property to

each input row based on the row's value in a

selected column. This color property affects the

graphical representation in the upcoming views.

Box Plot: Visualizes numeric columns using the

quartile statistics. Watch out for the points at

the end of the whiskers - they might mark

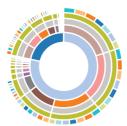

Stacked Area Chart: Plots multiple numerical data columns on top of each other using the previous line as the base reference The areas in between lines are colored for easier comparison. This chart is commonly used to visualize trending topics.

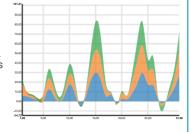

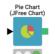

Pie Chart: Visualizes one aggregated metric for different data partitions with colored slices on a circle where the areas are proportional to the metric values The partitions are defined by a categorical column.

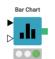

Bar Chart: Visualizes one or more aggregated metrics for different data partitions with rectangular bars where the heights are proportional to the metric values. The partitions are defined by a categorical column.

k-Means

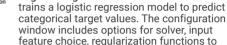

window includes options for solver, input feature choice, regularization functions to avoid overfitting, & more

Learner - Predictor scheme.

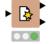

Scorer: Calculates a number of performance measures such as accuracy, F1-score, or Cohen's Kappa, to quantify the quality of a

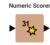

Numeric Scorer: Calculates a number of numerical error measures, such as root mean squared error, mean absolute error, or R2, to quantify the quality of a numerical predictor model.

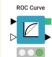

ROC Curve: Displays the Receiver Operating Characteristic (ROC) curve of a classifier working on a binary class problem. One of the two classes is arbitrarily chosen as the positive class and the ROC curve is built on the probabilities/scores produced for that

Integrations to many open source data analytics tools are also available. Some use the KNIME node GUI (H2O, Weka, Keras, Spark MLlib). Others offer nodes with a development environment for scripting and debugging (R. Python, Java).

class on the input data set.

# READ

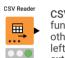

CSV Reader: Reads CSV files. It has an auto-detect function to automatically guess the file structure. As for other reader nodes, clicking the three dots in the lower left corner allows to add one input port to connect to external data sources.

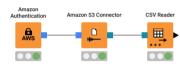

Excel Reader (XLS): Reads content from sheets in Excel files (XLS, XLSX). Sheet and cells to be read can be defined in the configuration window.

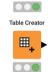

Excel Reade

X

Table Creator: Allows users to manually create a data table in its configuration window as a data sheet. Data cells can be copied and pasted in the sheet Perfect for generating small data sets.

~/

Model Reader: Reads machine learning models generated with any of the Learner nodes. Models are usually saved after training and reused in deploy-

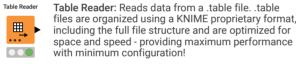

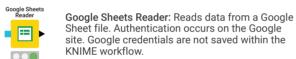

In reader and writer nodes, the file path is expressed relatively to a key location of the current KNIME installation, like workflow, workflow data area, and mountpoint.

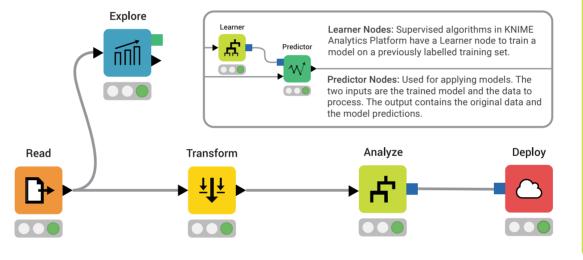

# **TRANSFORM**

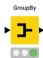

GroupBy: Groups the rows of a table by the unique values in selected columns and calculates aggregation and statistical measures for the defined groups. Despite its simple name, it offers powerful functionality and has many unsuspected usages. For example - row deduplication.

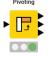

Pivoting: Extends the aggregation functionality of the GroupBy node by creating an output data table with columns and rows for the unique values in selected input columns. Note: the unique values of the grouping column become rows and the unique values of the pivoting column become columns.

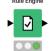

Rule Engine: Applies a set of rules to each row of the input data table. All Rule Engine operators are also available in the Column Expressions node.

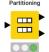

Partitioning: Splits data into two subsets according to a sampling strategy. This node is generally used to produce a training and a test set to train and evaluate a machine learning model.

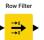

Row Filter: Filters rows in or out from the input data table according to a filtering rule. The filtering rule can match a value in a selected column or numbers in a numerical range.

Math Formula: Implements a number of math operations across multiple input columns, from simple sum and average, to logarithms and exponentials. All Math Formula operators are also available in the Column Expressions node.

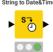

String to Date&Time: Converts values in a String column into Date&Time values. The Date&Time format contained in the String values can be manually defined or auto quessed.

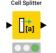

Cell Splitter: Splits values in a selected column into two or more substrings, as defined by a delimiter match. Delimiter is a set character, such as a comma, space, or any other character or character sequence.

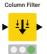

Column Filter: Filters columns in or out from the input data table according to a filtering rule. Columns to be retained can be manually picked or selected according to their type, or of a regex expression matching their name

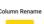

000

Column Rename: Assigns new names and types to selected columns, as configured in the dialog

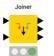

Joiner: Joins rows from two data tables based on common values in one or more key columns. The output - inner join, left outer join, right outer join, full outer join, or the respective antijoins - can be split into multiple output tables.

Sorter: Sorts the table in ascending or

descending order based on the values of a

chosen column. In addition, it is possible to

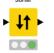

sort based on multiple columns Concatenate: Merges two or more data tables vertically by piling up cells in

columns with the same name. Cells in not

overlapping columns are filled with missing

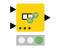

values.

Missing Value: Defines a strategy to deal with missing values in the input data table either globally on all columns, or individually for each single column

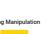

000

► F[S] ►

String Manipulation: Performs operations on String values in columns, such as combining two or more Strings together, extracting one or more substrings, trimming blank spaces, and so on. All operators are also available in the Column Expressions node

# **DEPLOY**

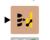

Data to Report Data to Report: Marks the data table to be exported to BIRT - a partially open source reporting tool integrated within KNIME. When switching from KNIME to BIRT, the marked data sets are imported into BIRT. The Image To Report node marks the input images to be exported to BIRT.

Excel Writer (XLS): Writes the input data table to a sheet

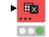

in an Excel file (XLS or XLSX). Table Writer: Writes the input data table to a file using the

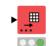

table KNIME proprietary format. This format includes the full file structure and is optimized for space and speed. Including the table structure in the file is a great advantage especially when exchanging data files among users.

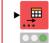

CSV Writer: Writes out input data table into a CSV file or to a remote location denoted by an URL

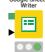

Google Sheets Writer: Writes the input data table into a Google Sheet file. Authentication occurs on the Google site. Google credentials are not saved within the KNIME workflow

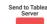

Connectors to Tableau: Export input data table into a Tableau file or server for reporting.

### Resources

- KNIME Forum: Join our global community and engage in conversations at forum.knime.com
- KNIME Books: More tips, ideas, and lessons from knime.com/knimepress
- KNIME Events: Take a course, attend a workshop, or join a meetup at knime.com/events
- KNIME Blog: Engaging topics, challenges, industry news, and knowledge at knime.com/blog
- KNIME Hub: Browse and share workflows, nodes, and components, with the KNIME community. Add ratings, or comments to other workflows at hub.knime.com
- More Guides: Still using SAS or Excel? Transition to KNIME Analytics Platform with these handy guides at knime.com/knimepress
- KNIME Server: For team-based collaboration, automation, management, and deployment check out KNIME Server at knime.com/knime-server
- Beginners Space on KNIME Hub: Find the collection of example workflows using these cheat sheet nodes

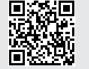

tinyurl.com/KNIME-Begi